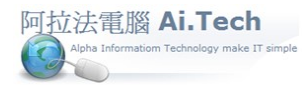

快速上手指導手冊 阿拉法電腦 Tel:0920939843

## 【主畫面講解】

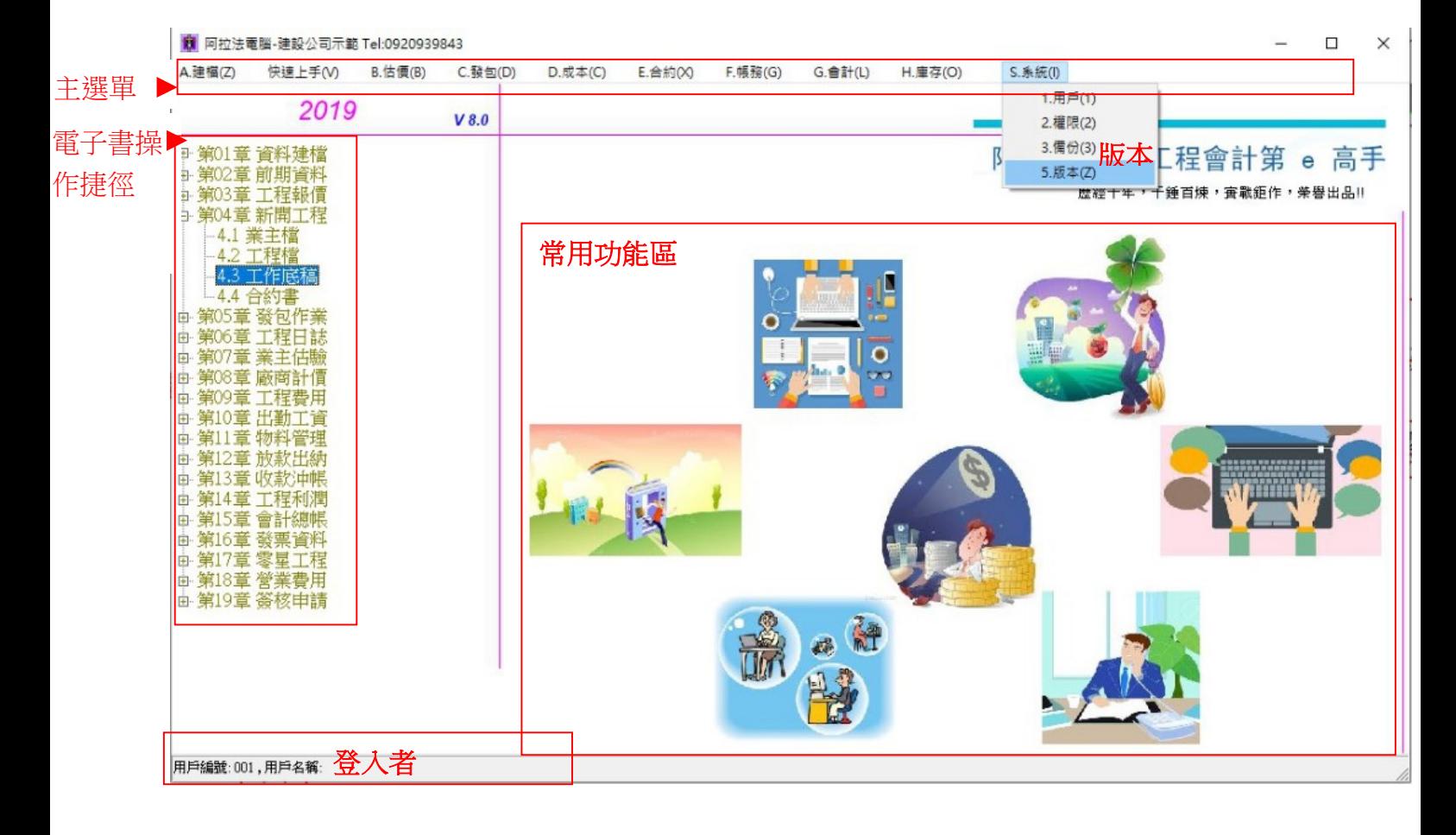

- ◎ 主選單 :本系統所有功能都可以從主選單進入操作。
- ◎ 常用功能區 :放置了系統常用作業表單 , 滑鼠停在不同圖案, 會提示不同表單名稱。
- ◎ 電子書操作捷徑 :將各個作業功能以任務導向為章節編排, 同一表單功能會出現在不同任務的作業 功能編排, 例如:第 04 章 新開工程, 4.3 節 工作底稿, 在第 05 章 發作業, 5.1 節 工作底稿, 這二個章 節的工作底稿都指向同一個工作底稿的操作路徑。
- ◎ 版本 : 在主選單 S.系統 -> 5.版本 : 可查看系統版本資訊。
- ◎ 登入者: 當使用者登入系統時, 系統自動記錄登入者。